## **[Montant Net Social. IJ prévoyance](https://www.impact-emploi-association.fr/2023/09/04/montant-net-social-ij-prevoyance/)**

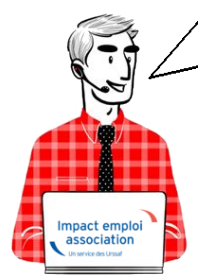

### **Fiche Pratique – Montant Net Social. IJ avec prévoyance**

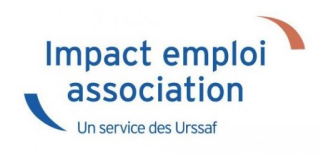

### **► Contexte**

#### **Nouvelle mention sur le bulletin de paie**

les bulletins de salaire de septembre comporteront une mention nouvelle : le montant net social. Cette nouvelle donnée servira uniquement aux allocataires du RSA et de la prime d'activité dans un premier temps.

 $\Box$ Une nouvelle donnée de référence $\Box$ :

Le « montant net social » correspond au revenu net après déduction de l'ensemble des prélèvements sociaux rendus obligatoires par la loi. Ce montant net social  $\Box$ va apparaître sur vos bulletins de salaire à compter de la fin du mois de juillet. À terme, ce montant net social sera l'information prise en compte par tous les organismes sociaux pour établir les droits aux différentes prestations.

Pour vérifier les modalités de calcul, le BOSS comporte un onglet dédié : [Montant net social – Boss.gouv.fr](https://boss.gouv.fr/portail/accueil/bulletin-de-paie/montant-net-social.html)

### **► Calcul**

Le « montant net social » est constitué de l'ensemble des sommes brutes correspondant aux rémunérations et revenus de remplacement versés par les employeurs à leurs salariés (salaires, primes, rémunération des heures supplémentaires, avantages en nature, indemnités de rupture, etc.), diminuées des cotisations et contributions sociales qui leur sont applicables.

Les indemnités journalières de sécurité sociale (IJSS), y compris pour les cas de subrogation de l'employeur ne sont pas prises en compte dans le montant net social (ces indemnités seront intégrées par les caisses primaires d'assurance maladie dans le montant net social des assurés).

*Pour vérifier le calcul, il est préférable d'ouvrir le bulletin détaillé.*

### **► Bulletin de paie**

#### ▶ **Bulletin de paie simplifié**

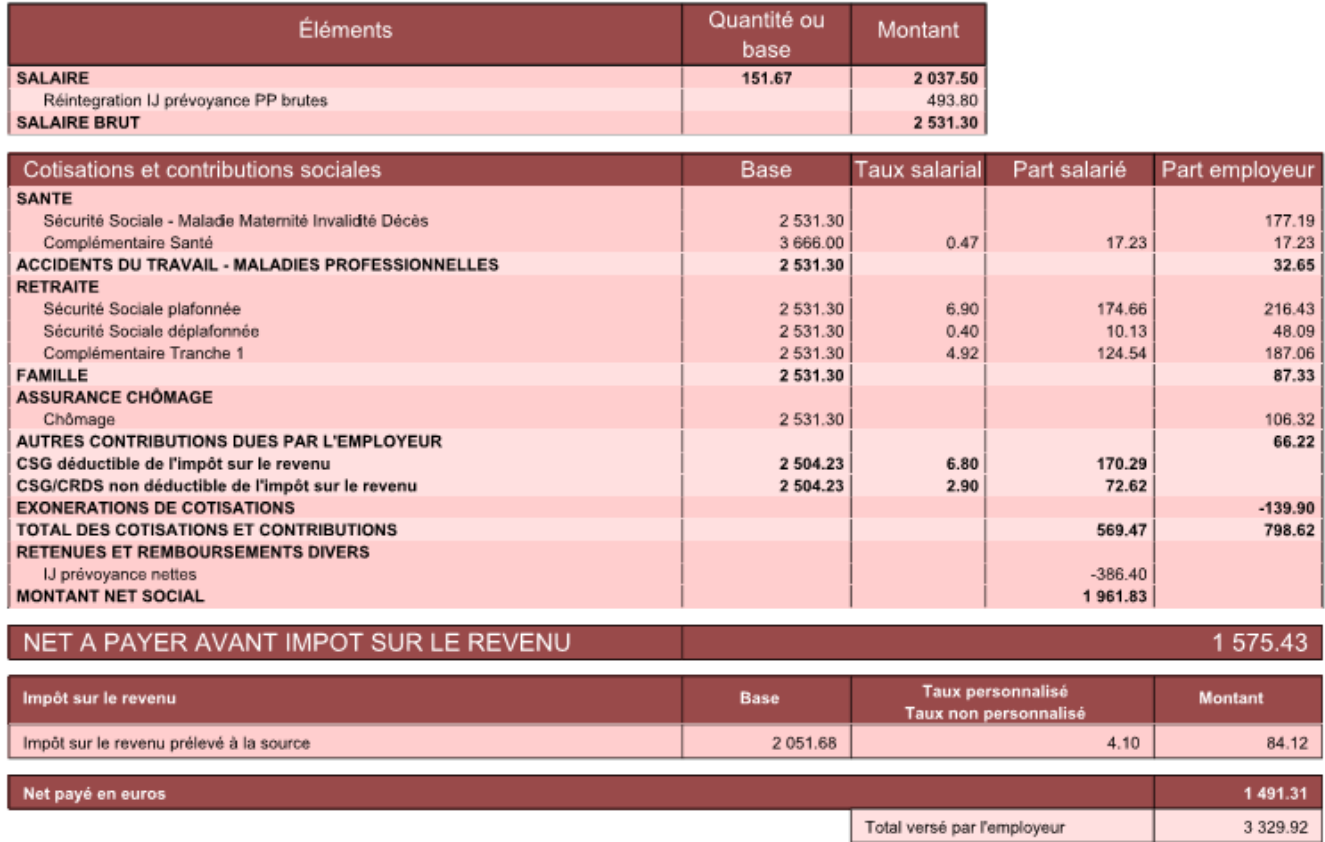

### **Le calcul est le suivant :**

Salaire brut -total des cotisations et contributions :

2531.30-569.47 = **1961.83**

**[MONTANT NET SOCIAL](https://www.impact-emploi-association.fr/?p=12566)**

## **[Montant Net Social. IJSS avec maintien](https://www.impact-emploi-association.fr/2023/09/04/montant-net-social-ijss-avec-maintien-de-salaire/) [de salaire](https://www.impact-emploi-association.fr/2023/09/04/montant-net-social-ijss-avec-maintien-de-salaire/)**

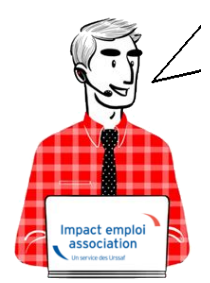

### **Fiche Pratique – Montant Net Social. IJSS avec maintien de salaire**

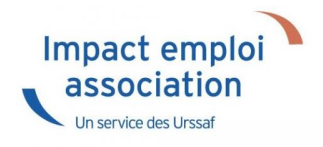

### **► Contexte**

#### **Nouvelle mention sur le bulletin de paie**

les bulletins de salaire de septembre comporteront une mention nouvelle : le montant net social. Cette nouvelle donnée servira uniquement aux allocataires du RSA et de la prime d'activité dans un premier temps.

 $\Box$ Une nouvelle donnée de référence $\Box$ :

Le « montant net social » correspond au revenu net après déduction de l'ensemble des prélèvements sociaux rendus obligatoires par la loi. Ce montant net social  $\Box$ va apparaître sur vos bulletins de salaire à compter de la fin du mois de juillet. À terme, ce montant net social sera l'information prise en compte par tous les organismes sociaux pour établir les droits aux différentes prestations.

Pour vérifier les modalités de calcul, le BOSS comporte un onglet dédié : [Montant net social – Boss.gouv.fr](https://boss.gouv.fr/portail/accueil/bulletin-de-paie/montant-net-social.html)

## **► Calcul**

Le « montant net social » est constitué de l'ensemble des sommes brutes correspondant aux rémunérations et revenus de remplacement versés par les employeurs à leurs salariés (salaires, primes, rémunération des heures supplémentaires, avantages en nature, indemnités de rupture, etc.), diminuées des cotisations et contributions sociales qui leur sont applicables.

Les indemnités journalières de sécurité sociale (IJSS), y compris pour les cas de subrogation de l'employeur ne sont pas prises en compte dans le montant net social (ces indemnités seront intégrées par les caisses primaires d'assurance maladie dans le montant net social des assurés).

*Pour vérifier le calcul, il est préférable d'ouvrir le bulletin détaillé.*

### **► Bulletin de paie**

#### ▶ **Bulletin de paie simplifié**

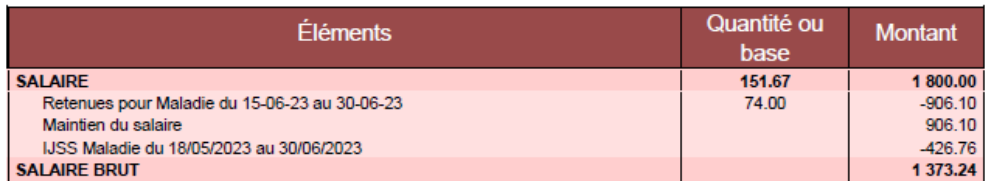

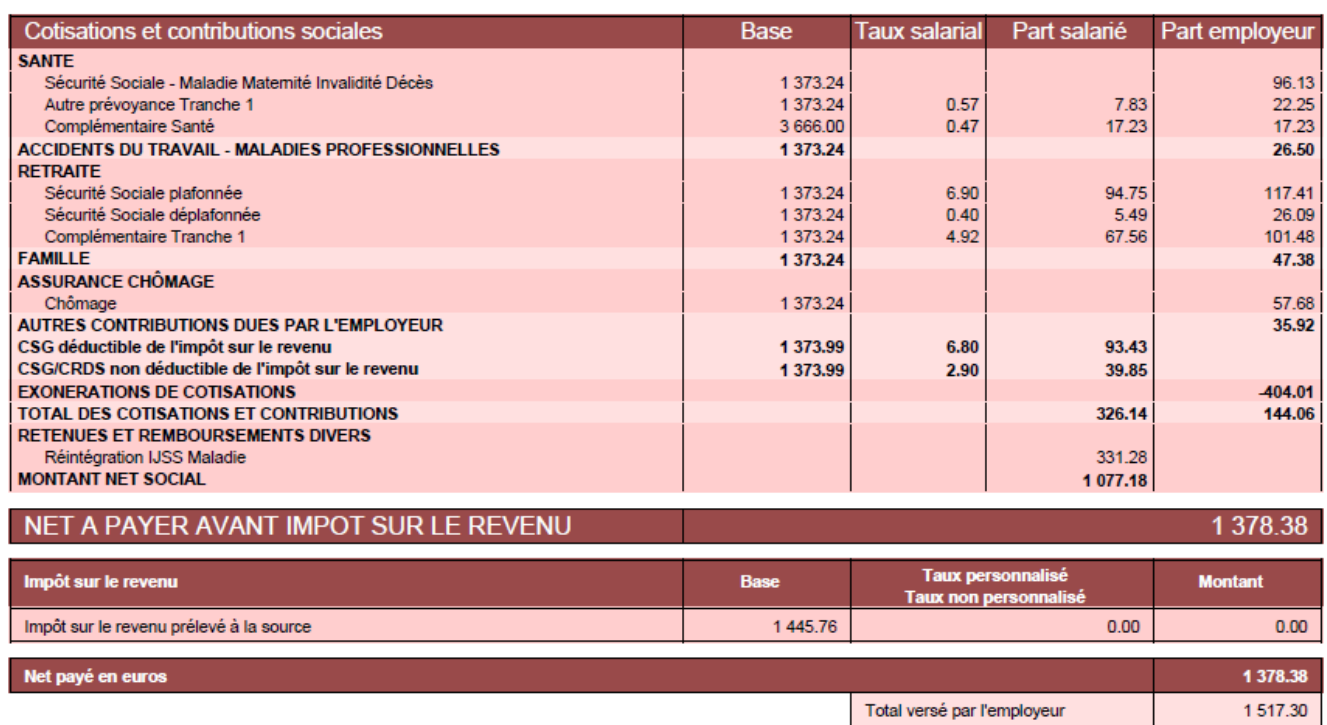

#### **Le calcul est le suivant :**

Salaire brut -total des cotisations et contributions + part salarié prévoyance + part employeur prévoyance

1373.24-326.14+7.83+22.25 = **1077.18**

## **[Montant Net Social. IJSS sans maintien](https://www.impact-emploi-association.fr/2023/09/04/montant-net-social-ijss-sans-maintien-de-salaire/) [de salaire](https://www.impact-emploi-association.fr/2023/09/04/montant-net-social-ijss-sans-maintien-de-salaire/)**

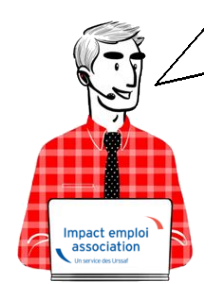

### **Fiche Pratique – Montant Net Social. IJSS sans maintien de salaire**

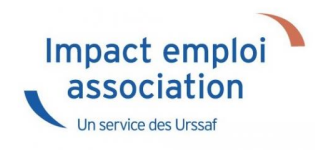

### **► Contexte**

#### ▶ **Nouvelle mention sur le bulletin de paie**

les bulletins de salaire de septembre comporteront une mention nouvelle : le montant net social. Cette nouvelle donnée servira uniquement aux allocataires du RSA et de la prime d'activité dans un premier temps.

#### $\Box$ Une nouvelle donnée de référence $\Box$  :

Le « montant net social » correspond au revenu net après déduction de l'ensemble des prélèvements sociaux rendus obligatoires par la loi. Ce montant net social  $\Box$ va apparaître sur vos bulletins de salaire à compter de la fin du mois de juillet. À terme, ce montant net social sera l'information

prise en compte par tous les organismes sociaux pour établir les droits aux différentes prestations.

Pour vérifier les modalités de calcul, le BOSS comporte un onglet dédié : [Montant net social – Boss.gouv.fr](https://boss.gouv.fr/portail/accueil/bulletin-de-paie/montant-net-social.html)

### **► Calcul**

Le « montant net social » est constitué de l'ensemble des sommes brutes correspondant aux rémunérations et revenus de remplacement versés par les employeurs à leurs salariés (salaires, primes, rémunération des heures supplémentaires, avantages en nature, indemnités de rupture, etc.), diminuées des cotisations et contributions sociales qui leur sont applicables.

Les indemnités journalières de sécurité sociale (IJSS), y compris pour les cas de subrogation de l'employeur ne sont pas prises en compte dans le montant net social (ces indemnités seront intégrées par les caisses primaires d'assurance maladie dans le montant net social des assurés).

*Pour vérifier le calcul, il est préférable d'ouvrir le bulletin détaillé.*

### **► Bulletin de paie**

#### ▶ **Bulletin de paie simplifié**

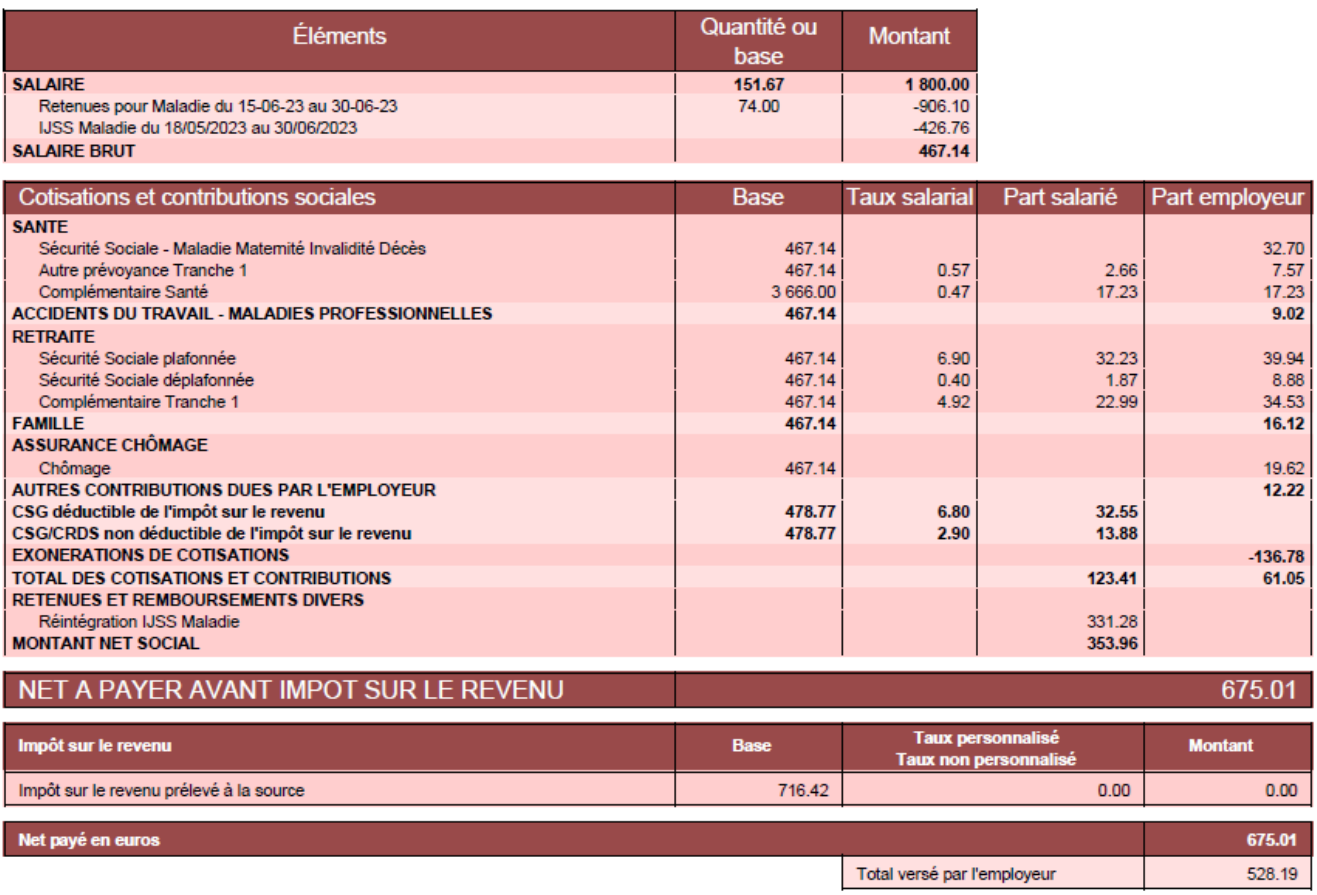

### **Le calcul est le suivant :**

Salaire brut -total des cotisations et contributions + part salarié prévoyance + part employeur prévoyance

 $467.14 - 123.41 + 2.66 + 7.57 = 353.96$ 

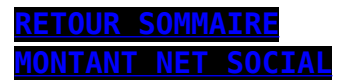

## **[Montant Net Social. Sommaire](https://www.impact-emploi-association.fr/2023/09/04/montant-net-social-sommaire/)**

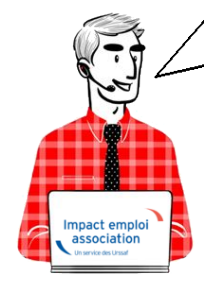

### **Fiche Pratique – Montant Net Social. Sommaire**

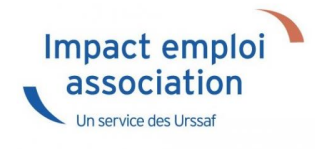

### ► **Contexte**

#### ▶ **Nouvelle mention sur le bulletin de paie**

les bulletins de salaire de septembre comporteront une mention nouvelle : le montant net social. Cette nouvelle donnée servira uniquement aux allocataires du RSA et de la prime d'activité dans un premier temps.

∏Une nouvelle donnée de référence∏ :

Le « montant net social » correspond au revenu net après déduction de l'ensemble des prélèvements sociaux rendus obligatoires par la loi. Ce montant net social  $\Box$ va apparaître sur vos bulletins de salaire à compter de la fin du mois de juillet. À terme, ce montant net social sera l'information prise en compte par tous les organismes sociaux pour établir les droits aux différentes prestations.

Pour vérifier les modalités de calcul, le BOSS comporte un onglet dédié : [Montant net social – Boss.gouv.fr](https://boss.gouv.fr/portail/accueil/bulletin-de-paie/montant-net-social.html)

### ► **Cas Usuels**

- ▶ **[Cas Usuel 01: Cas du bulletin dit « standard »](https://www.impact-emploi-association.fr/?p=12579)**
- ▶ **[Cas Usuel 02 : IJSS](https://www.impact-emploi-association.fr/2023/08/04/montant-net-social-ijss/)**
- ▶ **[Cas Usuel 03 : Apprenti](https://www.impact-emploi-association.fr/?p=12606)**
- ▶ **[Cas Usuel 04 : Apprenti avec une rémunération > 79 % SMIC](https://www.impact-emploi-association.fr/?p=12608)**
- ▶ **[Cas Usuel 05 : Chèques vacances](https://www.impact-emploi-association.fr/?p=12610)** -en cours
- ▶ **[Cas Usuel 06 : Activité Partielle \(chômage partiel\)](https://www.impact-emploi-association.fr/?p=12613)** en cours
- ▶ **[Cas Usuel 07 : Avantages en Nature et Frais](https://www.impact-emploi-association.fr/?p=12615) [professionnel](https://www.impact-emploi-association.fr/?p=12615)**
- ▶ **[Cas Usuel 08 : Heures Supplémentaires Heures Complémentaires exonérées](https://www.impact-emploi-association.fr/?p=12617) [\(HS/HC exonérées\)](https://www.impact-emploi-association.fr/?p=12617)**
- ▶ **[Cas Usuel 09 : Prime de Partage de la Valeur \(PPV\)](https://www.impact-emploi-association.fr/?p=12620)**
- ▶ **[Cas Usuel 10 : Cas Indemnité de rupture](https://www.impact-emploi-association.fr/?p=12622)**
- ▶ **[Cas Usuel 11 : Stagiaire](https://www.impact-emploi-association.fr/?p=12623)** en cours
- ▶ **[Cas Usuel 12 : Titre-restaurant](https://www.impact-emploi-association.fr/2023/09/04/montant-net-social-titre-restaurant/)**
- ▶ **[Cas Usuel 13 : Ij prévoyance](https://www.impact-emploi-association.fr/2023/09/04/montant-net-social-ij-prevoyance/)**

## **[Montant Net Social. IJSS](https://www.impact-emploi-association.fr/2023/08/04/montant-net-social-ijss/)**

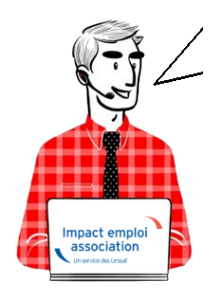

### **Fiche Pratique – Montant Net Social. IJSS**

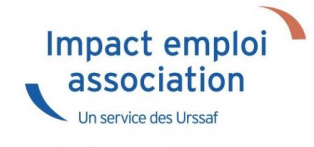

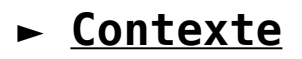

#### **Nouvelle mention sur le bulletin de paie**

les bulletins de salaire de septembre comporteront une mention nouvelle : le montant net social. Cette nouvelle donnée servira uniquement aux allocataires du RSA et de la prime d'activité dans un premier temps.

 $\Box$ Une nouvelle donnée de référence $\Box$ :

Le « montant net social » correspond au revenu net après déduction de l'ensemble des prélèvements sociaux rendus obligatoires par la loi. Ce montant net social  $\Box$ va apparaître sur vos bulletins de salaire à compter de la fin du mois de juillet. À terme, ce montant net social sera l'information prise en compte par tous les organismes sociaux pour établir les droits aux différentes prestations.

Pour vérifier les modalités de calcul, le BOSS comporte un onglet dédié : [Montant net social – Boss.gouv.fr](https://boss.gouv.fr/portail/accueil/bulletin-de-paie/montant-net-social.html)

### **► Calcul**

Le « montant net social » est constitué de l'ensemble des sommes brutes correspondant aux rémunérations et revenus de remplacement versés par les employeurs à leurs salariés (salaires, primes, rémunération des heures supplémentaires, avantages en nature, indemnités de rupture, etc.), diminuées des cotisations et contributions sociales qui leur sont applicables.

Les indemnités journalières de sécurité sociale (IJSS), y compris pour les cas de subrogation de l'employeur ne sont pas prises en compte dans le montant net social (ces indemnités seront intégrées par les caisses primaires d'assurance maladie dans le montant net social des assurés).

*Pour vérifier le calcul, il est préférable d'ouvrir le bulletin détaillé.*

### **► Bulletin de paie**

#### ▶ **Bulletin de paie simplifié**

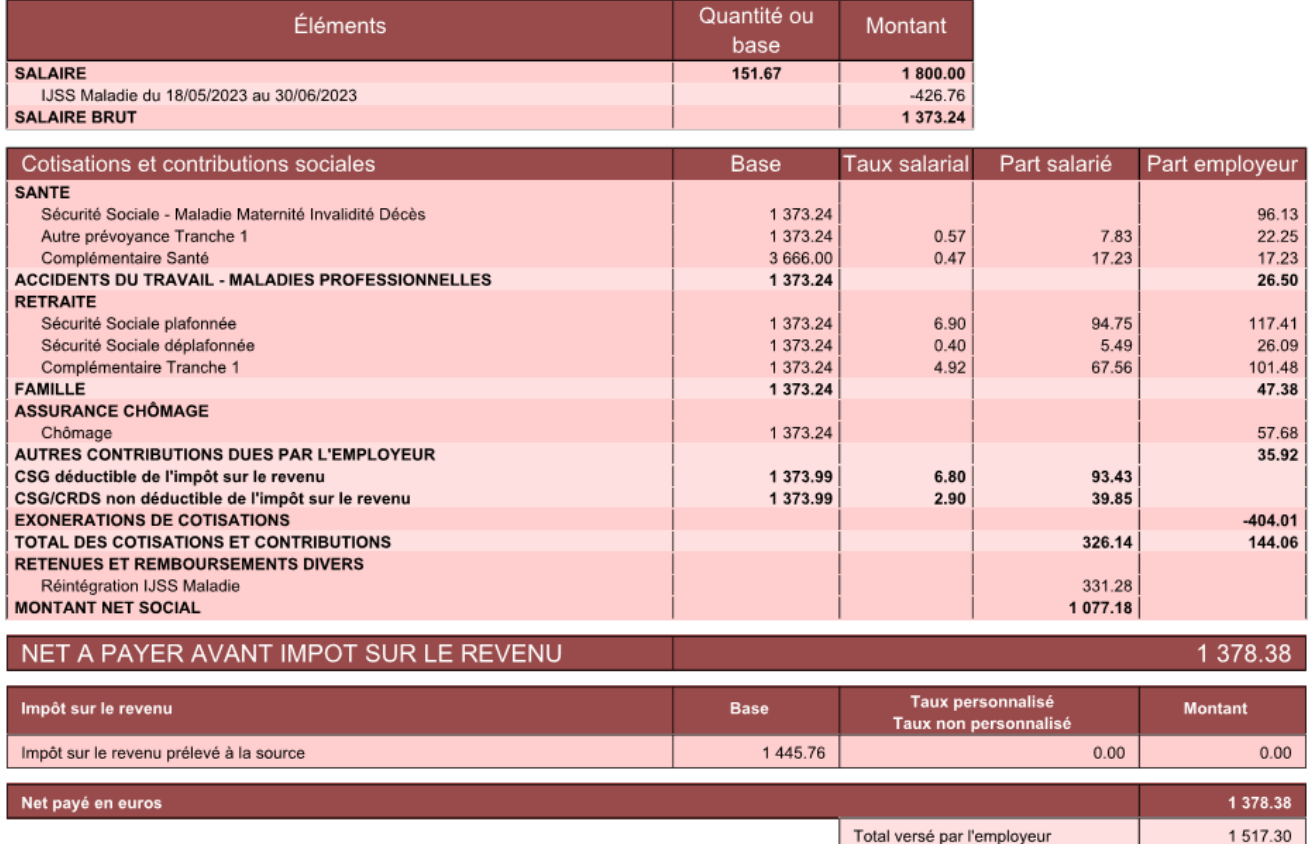

### **Le calcul est le suivant :**

Salaire brut -total des cotisations et contributions + part salarié prévoyance + part employeur prévoyance

1373.24-326.14+7.83+22.25 = **1077.18**

**[MONTANT NET SOCIAL](https://www.impact-emploi-association.fr/?p=12566)**

## **[Lisez-moi V73](https://www.impact-emploi-association.fr/2019/03/28/lisez-moi-v73/)**

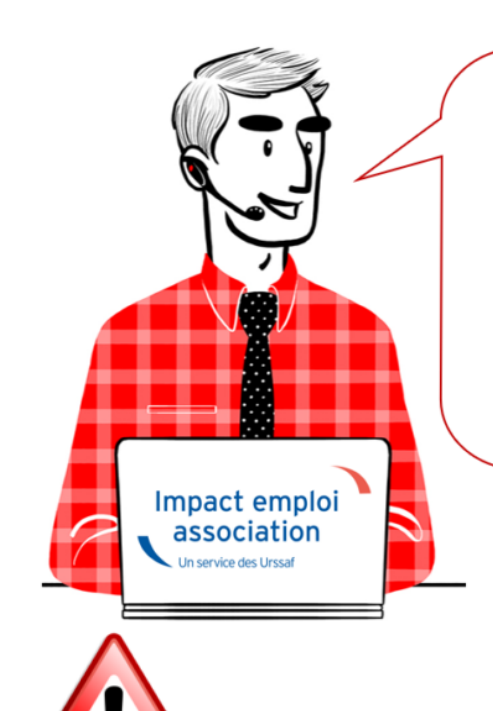

# V.3.00.73 / 28 mars 2019

Voici les principales corrections et nouvelles fonctionnalités du logiciel à découvrir dans la version 3.00.73 d'Impact emploi association.

**INFORMATIONS IMPORTANTES** 

**► Mesures d'urgence : Exonération de cotisations sur les heures supplémentaires et complémentaires**

Cette version intègre les nouvelles mesures d'**exonération de cotisations sur les heures supplémentaires et complémentaires**.

**Exemple de résultat obtenu sur un bulletin de salaire :**

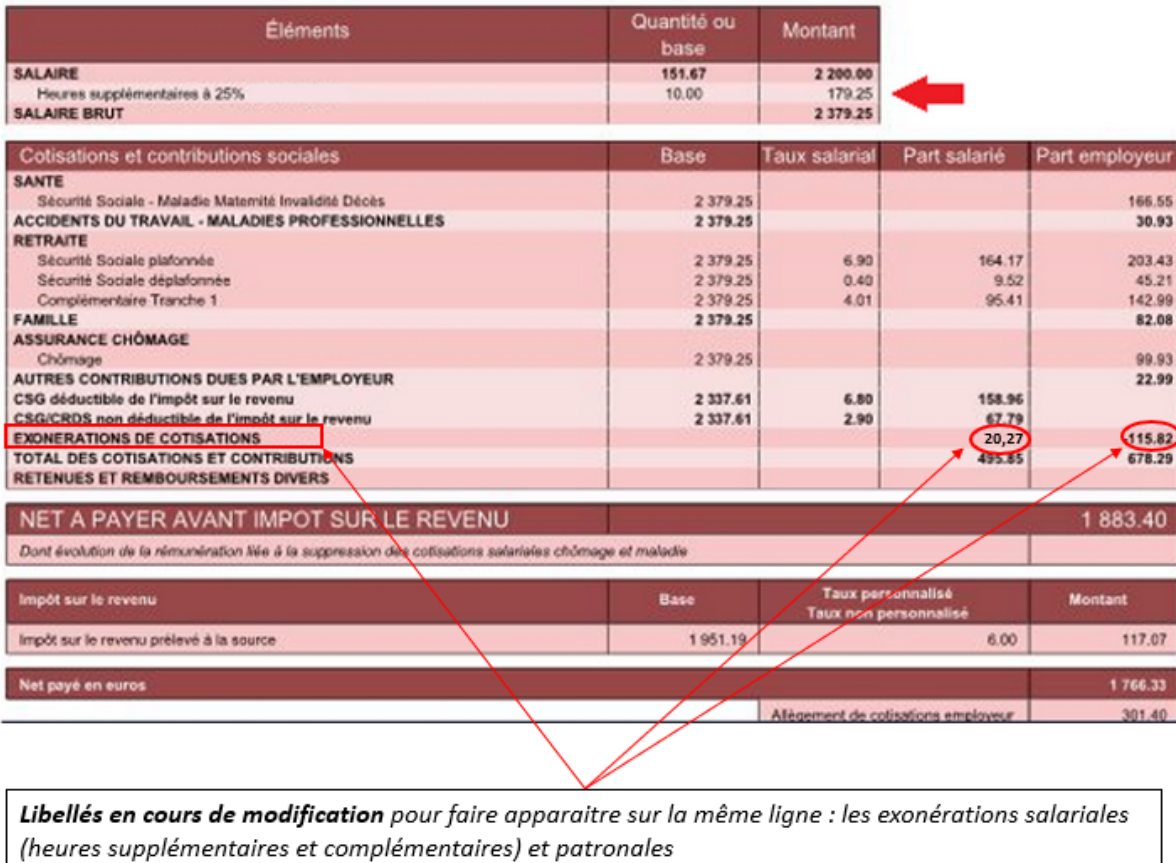

**Particularité** : Il vous est possible de décocher la case *« Exonéré »* pour permettre de **ne pas appliquer de défiscalisation ni d'exonération sur la part ouvrière** *(peut être utile pour un reliquat d'heures complémentaires ou supplémentaires de 2018 par exemple)* :

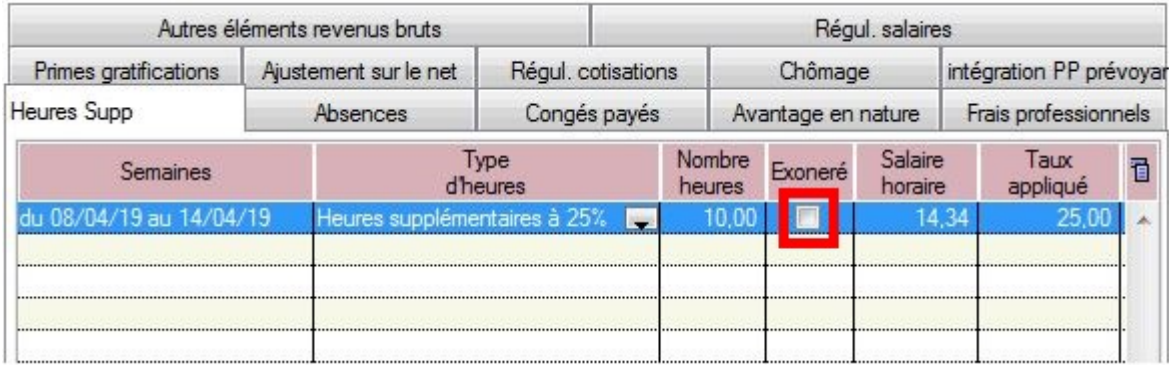

**Résultat obtenu sur le bulletin de salaire :**

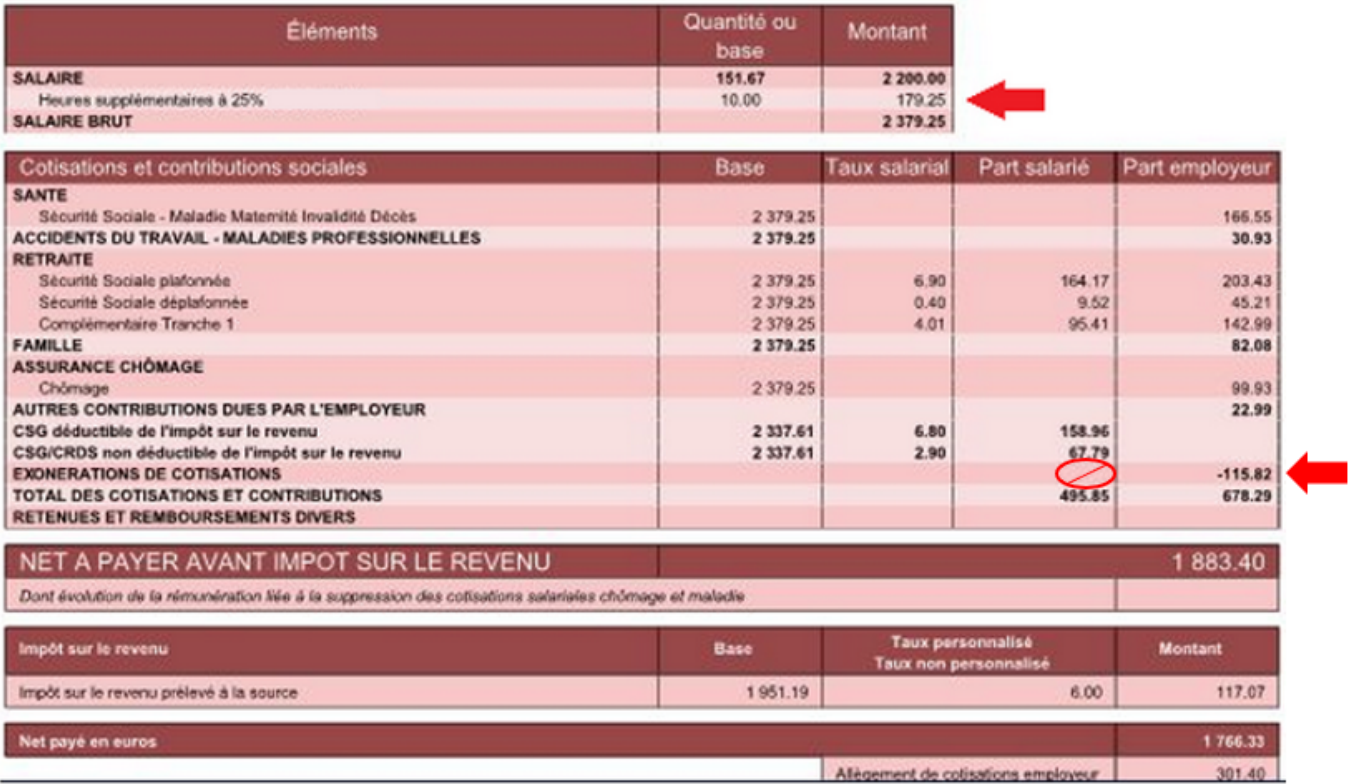

#### **Nouveau libellé** : Un libellé spécifique *« Heures supplémentaires structurelles »* a été ajouté :

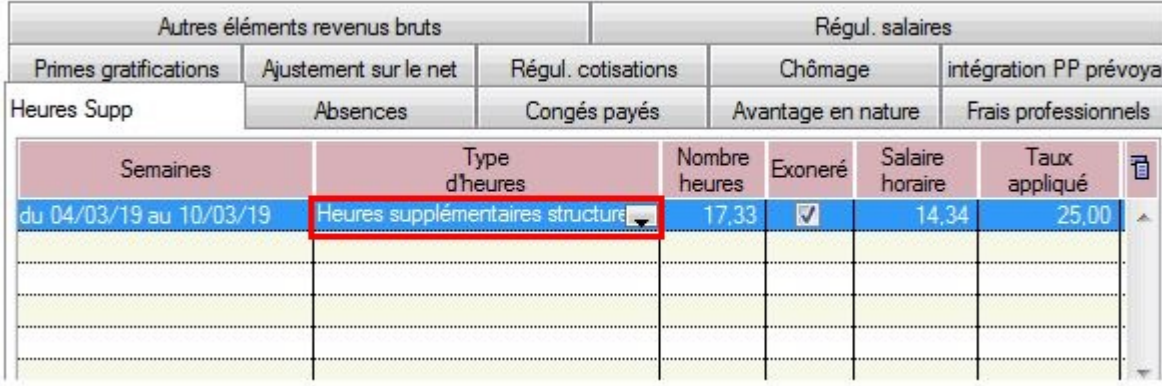

Retrouvez si besoin l'information concernant le calcul des heures supplémentaires mise à disposition sur le **[portail de l'Urssaf](https://www.urssaf.fr/portail/home/actualites/toute-lactualite-employeur/heures-supplementaires.html)**.

### **► Indemnités Journalières de Sécurité Sociale (IJSS)**

Cette version intègre la **correction apportée sur le calcul de l'assiette PAS** ainsi que la **réouverture de la zone du brut reconstitué.**

*Attention : Saisie libre du brut reconstitué soumise à la responsabilité de la personne qui effectue la saisie*.

La fiche pratique relative à la saisie de ces indemnités est à votre disposition **[ICI](https://www.impact-emploi-association.fr/2019/03/27/saisie-des-indemnites-journalieres-de-securite-sociale-ijss/)**.

### **► Majoration de 0,5% sur la cotisation d'assurance chômage pour les CDD d'usage de 3 mois ou moins**

A compter du **01 avril 2019**, la **majoration de 0,5 % sur la cotisation d'assurance chômage des CDD d'usage de 3 mois ou moins ne s'applique plus**.

Cette version d'Impact emploi tient compte de cette mesure.

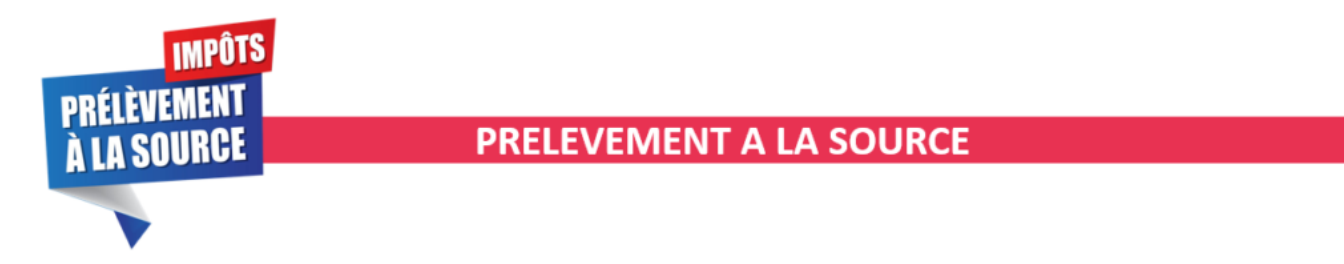

**► Gestion des flux DSN / PAS**

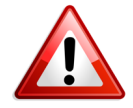

**Rappel important** : Les dépôts **DSN en mode manuel** sont à effectuer **association par association** afin de pouvoir récupérer les CRM PAS en automatique.

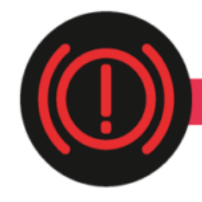

**CORRECTION D'ANOMALIES** 

#### **► État simplifié des dépenses salariales**

Cette version du logiciel prend en compte la **ventilation de la réduction générale des cotisations entre Urssaf et retraite complémentaire**.

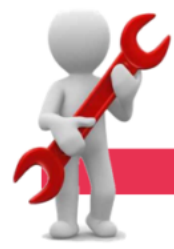

**PARAMETRAGE** 

#### **► Frais kilométriques**

Les barèmes des frais kilométriques ont été mis à jour dans cette version.

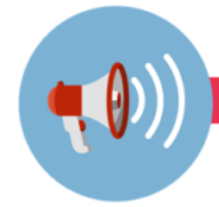

**RAPPELS** 

#### **► Outils de contrôle DSN-Val**

#### **La dernière version de DSN-Val est la 2019.1.2.10.**

Pensez à mettre à jour votre outils de contrôle à l'aide du bouton orange de la barre d'outils :

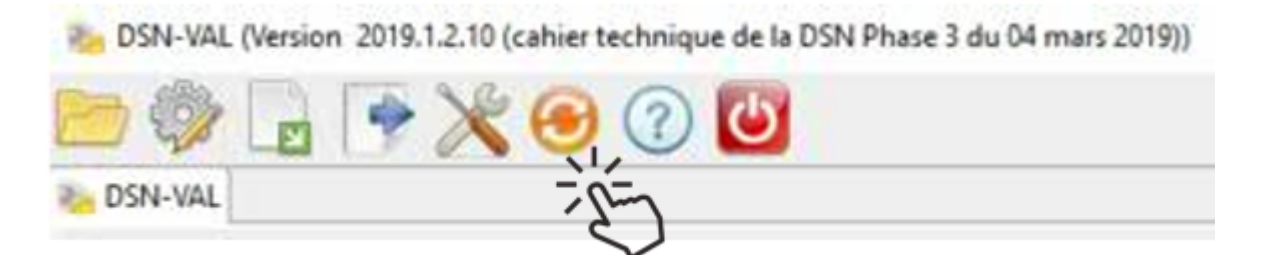

#### **► Comment joindre l'assistance ?**

#### **L'unique adresse est : [impact-emploi-association@urssaf.fr](https://impact-emploi-association.fr/impact-emploi-association@urssaf.fr)**.

Pour une meilleure prise en charge de vos demandes, **merci d'indiquer un objet** ainsi que vos **coordonnées** dans le corps du message.

Un **accusé réception** vous informera de la prise en compte de votre demande. Le délai de traitement des demandes pouvant varier selon la charge de l'assistance, **merci de ne pas réitérer l'envoi d'un même message** afin d'éviter les doublons et la surcharge de la boîte de réception.

L'équipe Impact emploi vous remercie !

## **[Saisie des Indemnités Journalières de](https://www.impact-emploi-association.fr/2019/03/27/saisie-des-indemnites-journalieres-de-securite-sociale-ijss/) [Sécurité Sociale \(IJSS\)](https://www.impact-emploi-association.fr/2019/03/27/saisie-des-indemnites-journalieres-de-securite-sociale-ijss/)**

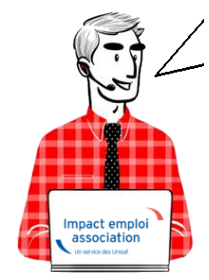

**Fiche Pratique – Bulletin de salaire : Saisie des Indemnités Journalières de Sécurité Sociale (IJSS)**

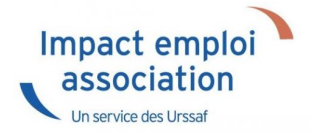

### ► **Contexte**

**L'indemnité Journalière de Sécurité sociale (IJSS) est une compensation financière versée par le régime d'assurance maladie de base obligatoire aux assurés contraints de s'arrêter de travailler**. Cette prestation est octroyée par jour non travaillé.

**La gestion des IJ et le PAS** (Prélèvement A la Source) soulève un certain nombre d'interrogations. Dans cette fiche pratique, nous expliquerons **comment gérer l'imposition des IJ dans le cadre du PAS**, et notamment comment gérer le prélèvement à la source **suivant le type d'IJ**.

Le **principe de base à retenir** pour bien gérer le PAS avec les IJ est de **considérer que du moment que ces indemnités sont imposables, il faut les soumettre au PAS**.

**Important :** La **modification à titre rétroactif du taux d'imposition des IJSS ne donne pas lieu à régularisation en DSN**, les calculs initiaux du montant d'impôt prélevé ayant été faits de façon correcte à partir des informations dont disposait alors le collecteur.

Cette requalification fera, si nécessaire, l'objet d'une **rectification lors des échanges directs entre l'individu et la DGFiP** en N+1.

### ► **Tableau récapitulatif sur l'imposition des IJSS**

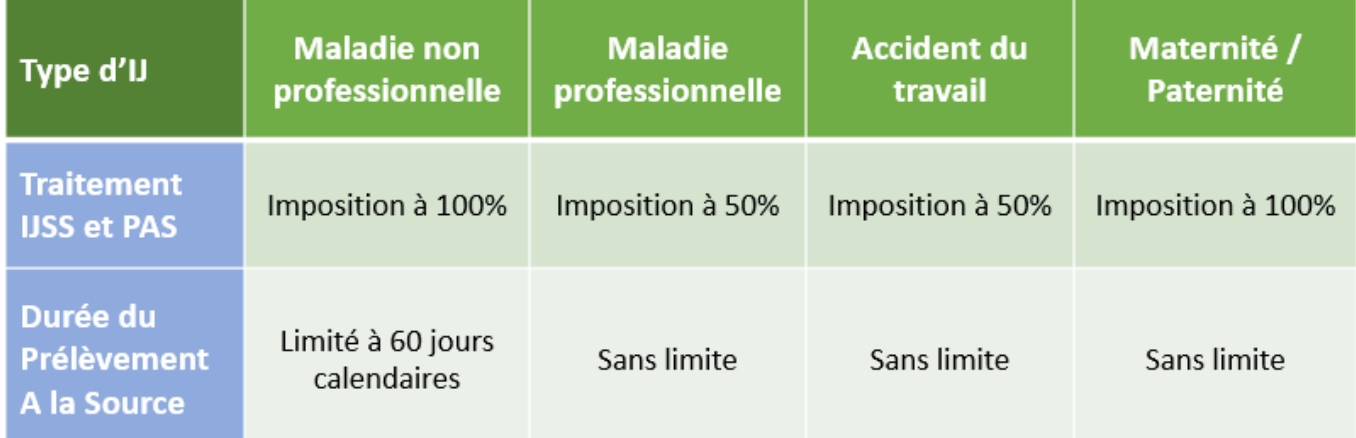

**Les IJ complémentaires versées dans le cadre d'un contrat obligatoire sont soumises au PAS et intégrées dans le RNF (Revenu Net Fiscal). Les IJ**

**complémentaires versées dans le cadre d'un contrat non obligatoire ne sont pas soumises au PAS** .

### ► **Saisie des arrêts**

A compter de la saisie des **bulletins de janvier 2019**, Impact emploi s'est doté du **nouvel onglet** *« IJ Sécurité Sociale »*.

Voici la procédure de saisie ci-dessous :

Enregistrez l'arrêt du salarié (*« Fiche du bulletin de salaire »*, onglet *« Arrêt de travail »)* :

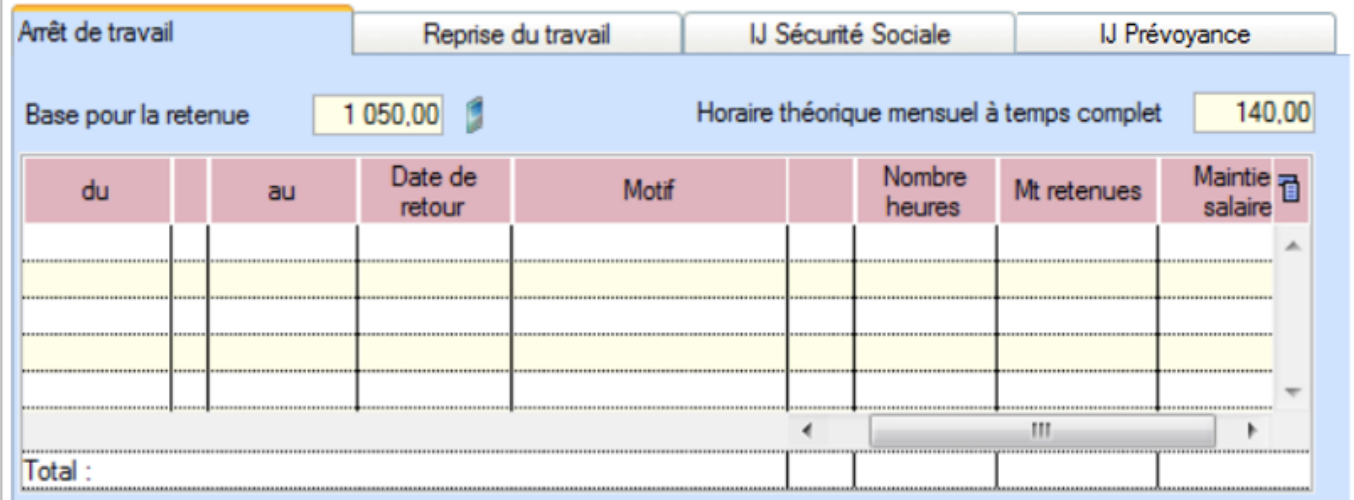

- Dès réception des IJ, rendez-vous dans le nouvel onglet *« IJ Sécurité Sociale »*.
- **Reprenez manuellement** les dates de l'arrêt de travail (1)
- Sélectionnez le *« Motif de l'arrêt »* à partir de la liste déroulante (2)
- Saisissez la **période de rattachement** des IJ (3)
- Sélectionnez le **type d'IJ** (4) :

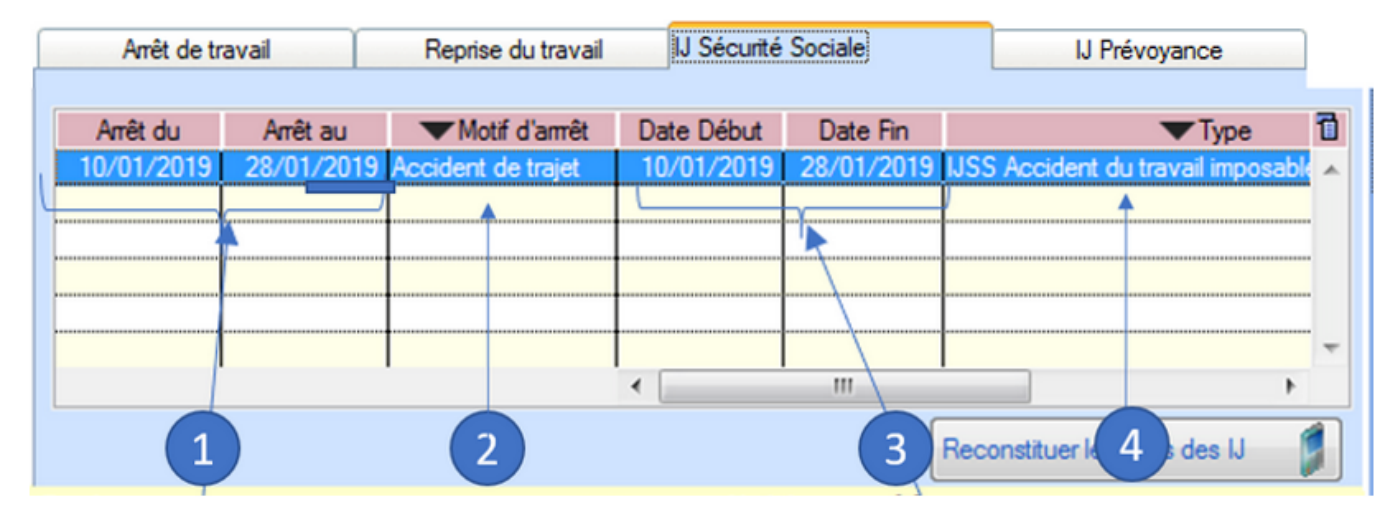

Saisissez le **montant** *« IJ Net »* (5)

Cliquer sur le bouton *« Reconstituer les bruts des IJ » (la fin de la saisie si plusieurs lignes)* (6) :

| Arrêt de travail                   |          | Reprise du travail            |                               | IIJ Sécurité Sociale            |   | IJ Prévoyance |                          |  |
|------------------------------------|----------|-------------------------------|-------------------------------|---------------------------------|---|---------------|--------------------------|--|
|                                    |          |                               |                               |                                 |   |               |                          |  |
| Arrêt du                           | Arrêt au | Motif d'amêt                  |                               | Montant IJ Net Brut reconstitué |   |               | đ<br><b>Assiette PAS</b> |  |
| 10/01/2018                         |          | 28/01/2018 Accident de trajet | <b>IJSS</b>                   | 99.00                           |   | 128.00        | 51.04                    |  |
|                                    |          |                               |                               |                                 |   |               |                          |  |
|                                    |          |                               |                               |                                 |   |               | Non modifiable           |  |
|                                    |          |                               | <b><i><u>BREERERE</u></i></b> |                                 |   |               |                          |  |
|                                    |          |                               |                               |                                 |   |               |                          |  |
|                                    |          |                               |                               |                                 |   |               |                          |  |
|                                    |          |                               |                               |                                 | ш |               |                          |  |
|                                    |          |                               |                               |                                 |   |               |                          |  |
| Reconstituer les bruts des IJ<br>6 |          |                               |                               |                                 |   |               |                          |  |
|                                    |          |                               |                               |                                 |   |               |                          |  |

*Nota : dans la pratique, l'arrêt de travail peut être saisi le mois M et les IJ sur M+1*

**CALCUL ASSIETTE PAS** : RNF + [(montant des IJ Brutes CPAM \* taux d'imposition du type d'IJ) -(montant des IJ Brutes CPAM \* taux d'imposition du type d'IJ \* taux CSG %)]

#### *RNF = Rémunération Nette Fiscale*

Soit dans notre cas :

- Motif de l'arrêt : Accident de trajet
- Taux d'imposition du type d'IJ : 50 %
- Taux CSG : 3.8 %
- Montant IJ brutes CPAM : 106.11
- Assiette PAS : (106.11 \* 50% **–** 106.11 \* 50% \* 3.8%) **= 51.04**

### ► **Index des libellés**

Pour compléter le **motif de l'arrêt** et qualifier les IJ selon leur **type d'imposition**, de **nouveaux libellés** ont été créés :

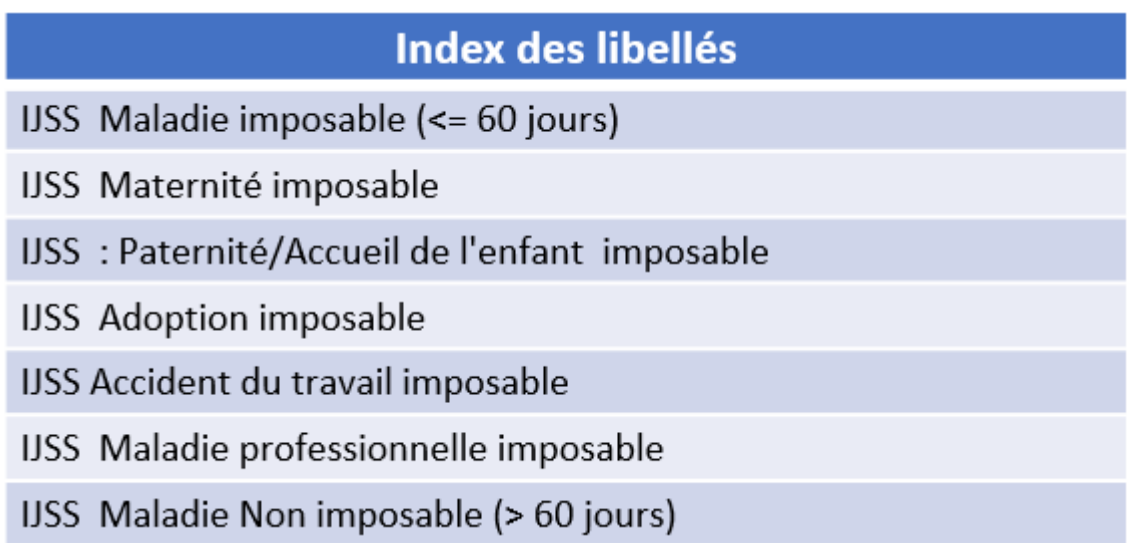

### ► **Bulletin de salaire**

Modèle de bulletin de salaire simplifié :

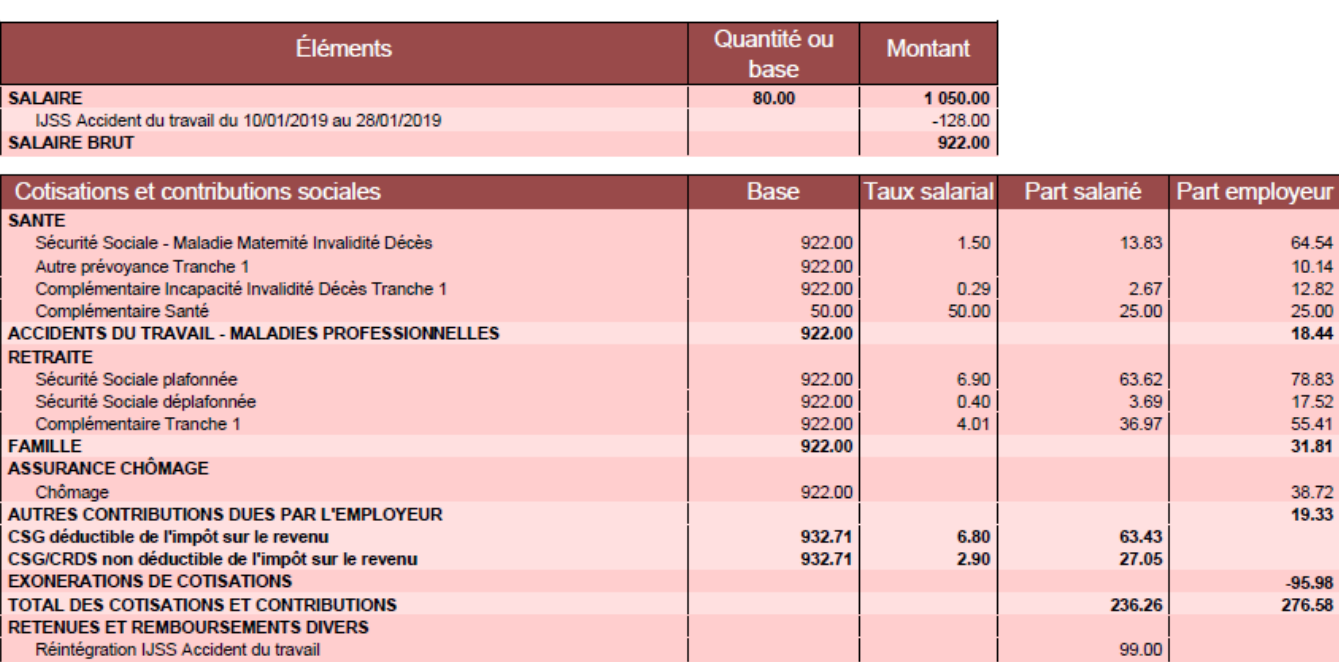

64.54  $10.14$ <br> $12.82$  $25.00$ 18.44

78.83<br>17.52<br>55.41<br>31.81

38.72 19.33

 $-95.98$ 276.58

784.74

Ancien modèle de bulletin :

NET A PAYER AVANT IMPOT SUR LE REVENU

Réintégration IJSS Accident du travail

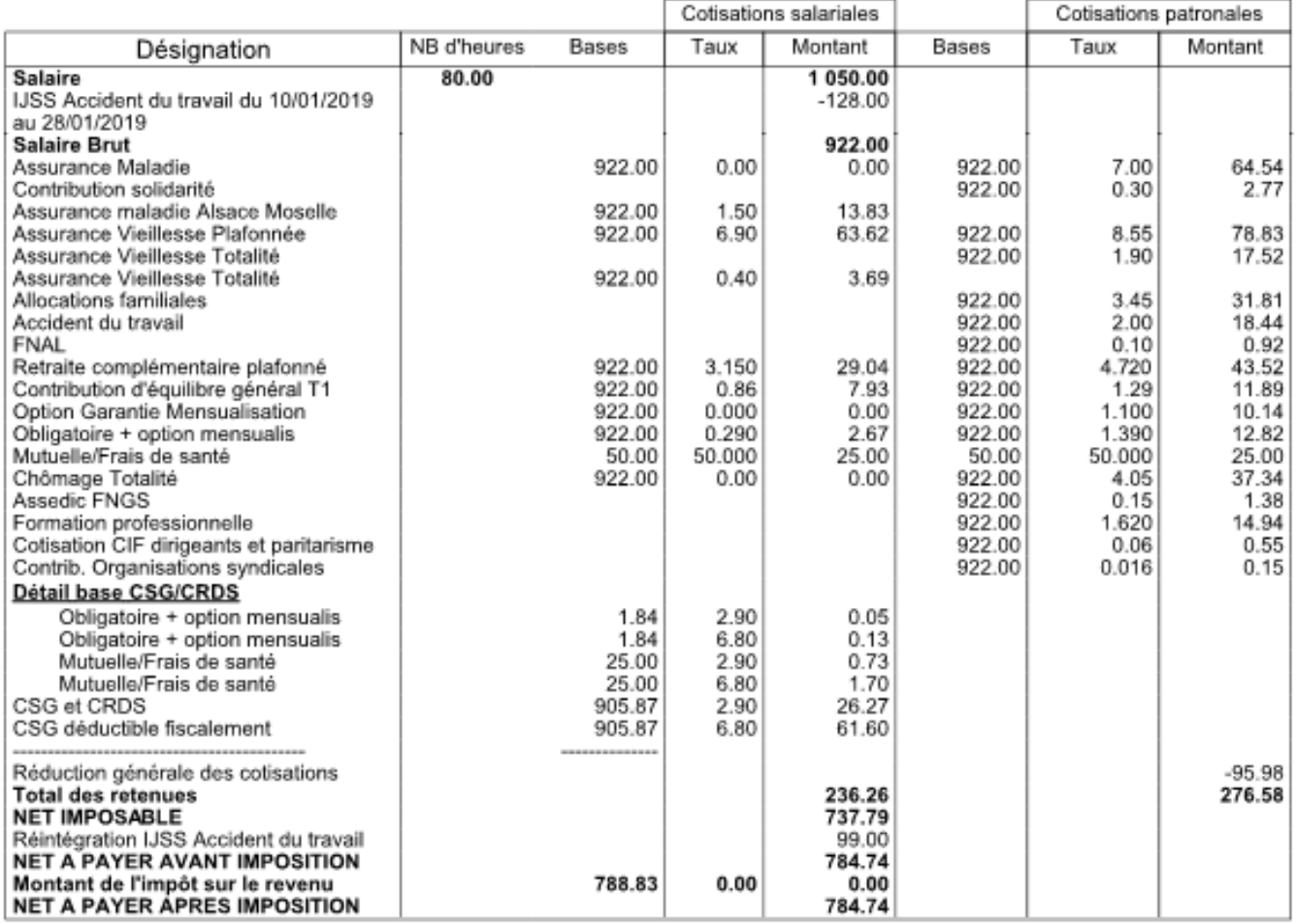

**Attention IJ 2018 : les intégrer comme non imposables**

**Pour cela, choisissez le motif de l'arrêt « Maladie non imposable » (>60 jours) à partir de l'onglet IJSS.**

## **[Lisez-moi V71](https://www.impact-emploi-association.fr/2019/02/28/lisez-moi-v71/)**

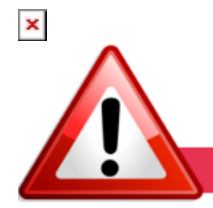

**INFORMATIONS IMPORTANTES** 

#### **► Indemnités Journalières de Sécurité Sociale (IJSS)**

**Cette version intègre le nouvel onglet de saisie des indemnités journalières de Sécurité Sociale** (IJSS) à compter des bulletins de janvier 2019.

Une fiche pratique relative à la saisie de ces IJSS est à votre disposition : **[ICI](http://www.impact-emploi-association.fr/?p=1342)**

*La prise en compte des IJ Prévoyance sera développée dans une prochaine version, nous vous remercions de votre compréhension.*

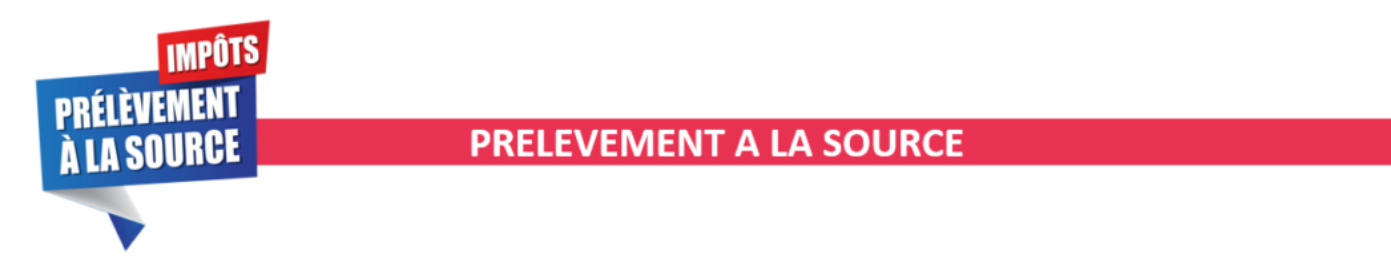

#### **► Prérequis et cycle de paie**

**Suite aux nombreuses sollicitations reçues par l'assistance** depuis la mise en place du dispositif PAS au 01/01/2019, nous vous rappelons **l'importance de vérifier si les prérequis indispensables à son bon fonctionnement ont été faits** *(Mandat SEPA, vérification des coordonnées bancaires IEA, validation du Certificat de Conformité, intégration des CRM…)*.

Si besoin, retrouvez les fiches pratiques PAS mise à votre disposition :

- [La mise en place du télérèglement pour le PAS / Mandat SEPA](http://www.impact-emploi-association.fr/2019/02/21/mise-en-place-du-telereglement-pour-le-pas-mandat-sepa/)
- [La gestion de l'espace professionnel DGFIP](http://www.impact-emploi-association.fr/2019/02/21/gestion-de-lespace-professionnel-dgfip/)
- [La validation du Certificat de Conformité](http://www.impact-emploi-association.fr/2019/01/03/procedure-de-validation-du-certificat-de-conformite-depot-dsn-manuel/)
- [L'intégration manuelle des CRM](http://www.impact-emploi-association.fr/2019/01/03/pas-procedure-dintegration-manuelle-des-crm/)
- [L'intégration automatique des CRM](http://www.impact-emploi-association.fr/2019/02/28/procedure-dintegration-automatique-des-crm-nominatifs/)

Nous vous proposons également **un schéma récapitulant le cycle de paie et les étapes indispensables de la gestion des flux DSN et PAS à effectuer chaque mois** afin de garantir la bonne application du dispositif PAS.

Nous espérons que ce visuel **clarifie le circuit général des actions indispensables à réaliser**, **à partir du dépôt DSN jusqu'à la réception des CRM.**

Voici également, pour rappel, une **représentation chronologique de la mise à disposition des CRM** et de leur validité :

 $\pmb{\times}$ 

**RAPPEL : Vous n'avez un CRM financier qu'en cas d'anomalie concernant le paiement DGFiP.**

 $\pmb{\times}$ 

*La date de dépôt de la DSN au 05/02/2019 est donnée à titre indicatif, le dépôt peut être fait jusqu'au 15/02/2019 auquel cas le CRM financier (s'il y en a un) serait disponible 48h après soit le 17/02/2019.*

Retrouvez l'intégralité de ces schémas das **[cette fiche pratique.](http://www.impact-emploi-association.fr/2019/02/28/schema-de-la-gestion-des-flux-dsn-pas-cycle-de-paie/)**

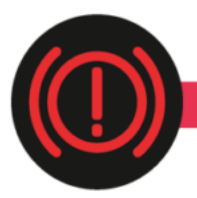

### **CORRECTION D'ANOMALIES**

#### **► Génération de documents au format PDF**

Suite au passage à **Windows 10**, vous nous avez signalé des **anomalies d'affichage lors de la génération de documents au format PDF** (aperçus bulletins de salaire, déclaration de formation…).

**Afin de résoudre ce dysfonctionnement** indépendant du logiciel, **suivez le lien vers la fiche pratique [ICI](http://www.impact-emploi-association.fr/2019/02/26/corriger-les-problemes-daffichage-des-apercus-de-bulletins-de-salaire/)** .

Nous vous remercions de votre compréhension et vous invitons à nous alerter sur d'autres dysfonctionnements que vous seriez amenés à rencontrer.

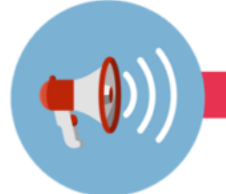

**RAPPELS** 

#### **► Outils de contrôle DSN-Val**

**La dernière version de DSN-Val est la 2019.1.2.9.**

Pensez à mettre à jour votre outils de contrôle à l'aide du bouton orange de la barre d'outils :

 $\pmb{\times}$ 

#### **► Comment joindre l'assistance ?**

**L'unique adresse est : [impact-emploi-association@urssaf.fr](https://impact-emploi-association.fr/impact-emploi-association@urssaf.fr)**.

Pour une meilleure prise en charge de vos demandes, **merci d'indiquer un objet** ainsi que vos **coordonnées** dans le corps du message.

Un **accusé réception** vous informera de la prise en compte de votre demande. Le délai de traitement des demandes pouvant varier selon la charge de l'assistance, **merci de ne pas réitérer l'envoi d'un même message** afin d'éviter les doublons et la surcharge de la boîte de réception.

L'équipe Impact emploi vous remercie !